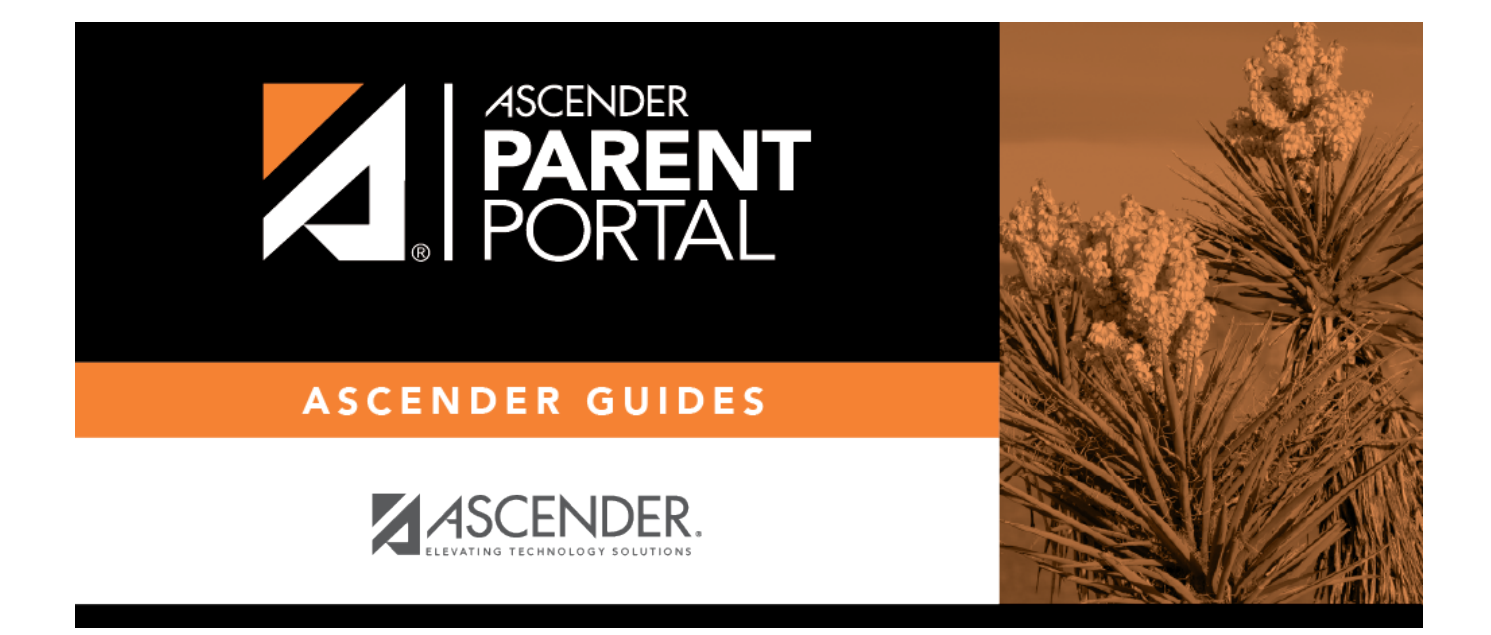

## **Recover User Name (Recuperar nombre de usuario)**

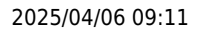

#### **Table of Contents**

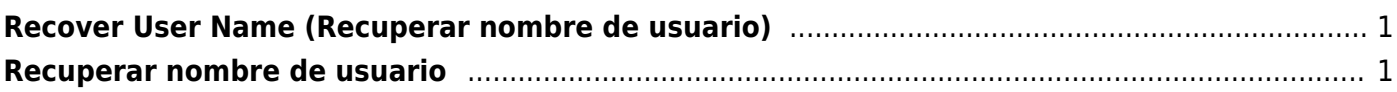

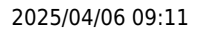

# <span id="page-4-0"></span>**Recover User Name (Recuperar nombre de usuario)**

If you have forgotten your user name, you can look it up, but you cannot change it.

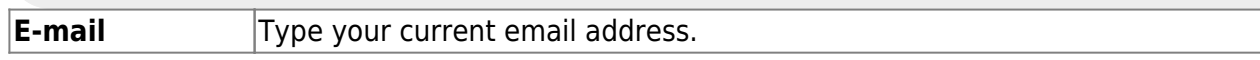

❏ Click **Retrieve User Name**.

A message is sent to your email address that contains your User Name.

❏ Return to ParentPortal, and log on using your user name and password.

## <span id="page-4-1"></span>**Recuperar nombre de usuario**

Si ha olvidado su nombre de usuario, puede buscarlo, pero no puede cambiarlo.

**Correo electrónico** electronico electrónico actual.

❏ Haga clic en **Recuperar nombre de usuario**.

Se enviará un mensaje a su dirección de correo electrónico con su nombre de usuario.

❏ Regrese a ParentPortal e inicie sesión con su nombre de usuario y contraseña.

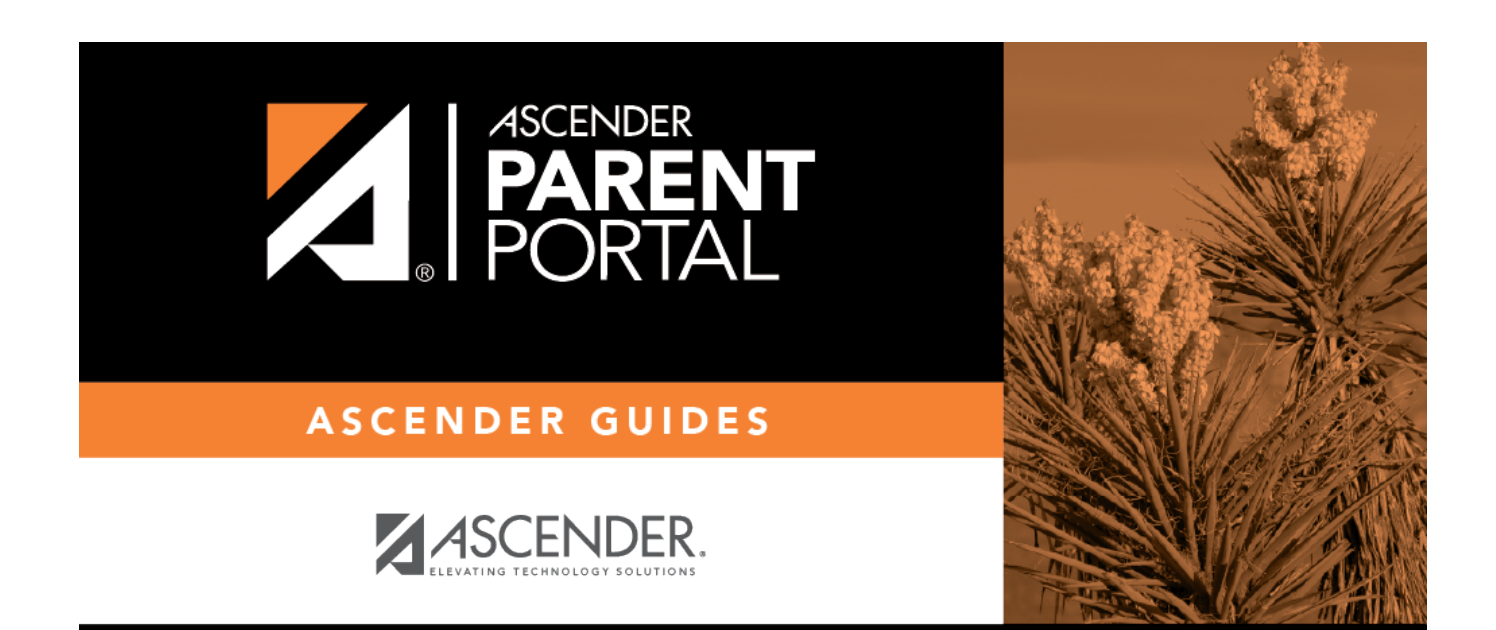

## **Back Cover**